## 知 Learning space上课后桌面仅分配在单台CVK主机案例

**[张月鹏](https://zhiliao.h3c.com/User/other/20873)** 2020-09-29 发表

## 组网及说明 现场环境 Learning space, 教育场景下计算虚拟化, 3台主机做集群。 问题描述 1、新建镜像存储后,教师端上课,查看桌面仅部署在同一台cvk上,其他cvk没有分配。 过程分析 1、查看现场环境,教学存储配置仅配置本地存储 教学镜像存储配置 2 教学存储配置 + 新建 请输入主机名称 教学镜像存储配置 主机名称 ≑ 存储类型 <br />
<br />
<br />
<br />
<br />
<br />
<br />
<br />
<br />
<br />
<br />
<br />
<br /><br /><br /><br /><br /><br /><br /><br /><br /><br /><br /><br /><br /><br /><br /><br /><br /><br /><br /><br /><br /><br /> 磁盘 ÷ 访问路径 ≑ GlusterFS配置 cvknode1 /dev/sdb /vms/learningspace 本地磁盘 cvknode2 /dev/sdb /vms/learningspace 本地磁盘 第1-2条,共2条 2.且镜像文件保存在本地存储中 详情 课程名称:课程01 考试课程: 否  $CPU: 4$ 内存: 8,00GB 系统盘: 40.00GB 楊作系统 : Microsoft Windows 10(64-bit) 运行状态:运行中 是否启用vGPU:否 发布状态:未发布 用户名前缀定制: 用户名后缀补全规则: 创建时间: 2020-09-28 21:45:10 存储池名称: course\_images\_gluster 存储池路径:/vms/learningspace/ 课程开放对象 : 全部开放 更新时间: 描述:考试课程 确定 3、如下分别本地存储及GlusterFS存储分区。 选择存储路径

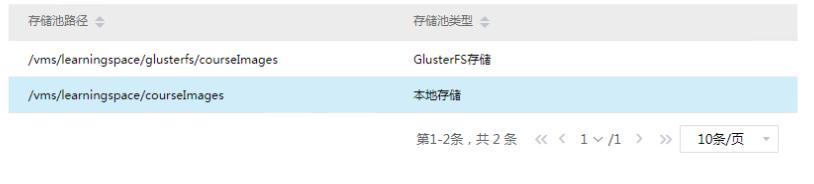

**确定**<br>**一种定** 

4、镜像分发后,仅在对应cvk创建了 名称\_reklease 的模版镜像虚拟机,开始上课分发后,仅能cvk1 上分发云桌面

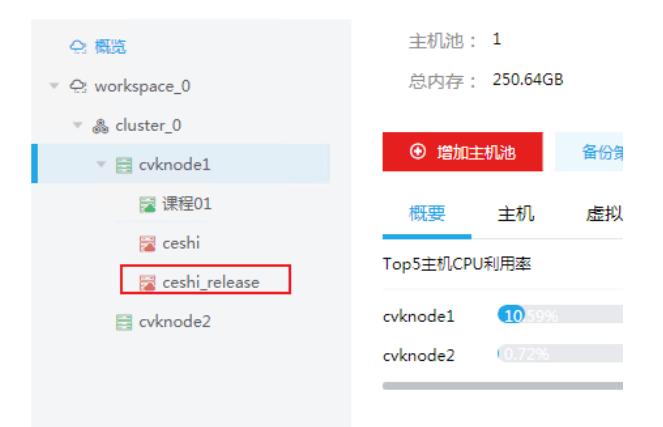

GlusterFS 分布式文件系统具有强大的扩展能力、高可用性和高性能。在 Learningspace 的使用 场景 中,学校有着大量的班级与教室,因此需要多台主机组建集群使用,而集群必须使用 GlusterFS 进行 教学镜像、桌面虚拟机等文件的存储。

1、集群如果要使用 GlusterFS 存储,需要在集群配置 GlusterFS 的每个主机上添加名称相同的存储虚 拟机。

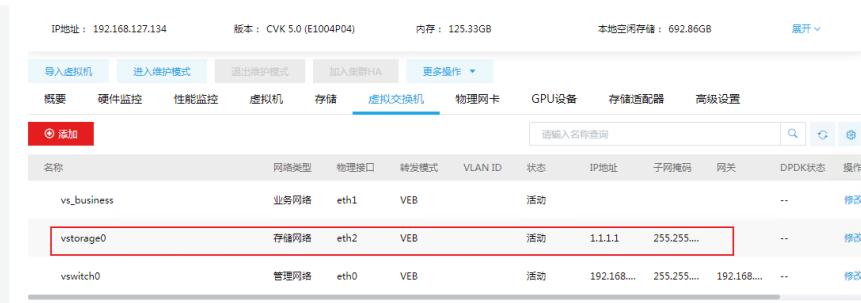

2、创建glusterFS存储 类型为"教学镜像存储"时, GlusterFS 用于存储课程镜像与桌面虚拟机文件, 挂 载点与存 储块路径为默认且不可修改。 •

3、类型为"自定义存储"时,GlusterFS 用于存储校园空间文件,可自定义挂载点与存储块路径。

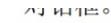

图6-25 GlusterFS 配置页面

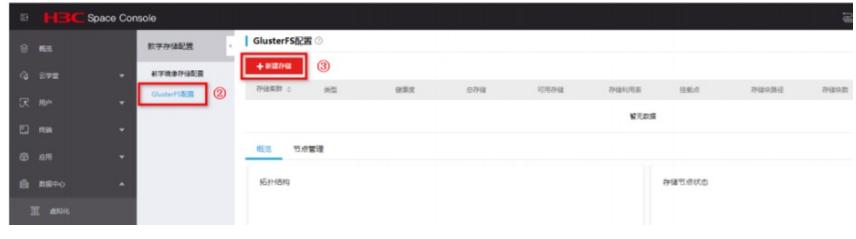

3、创建成功后显示如下

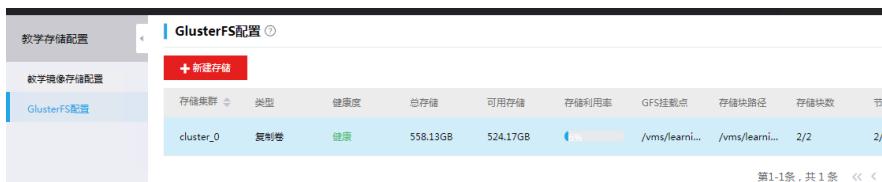